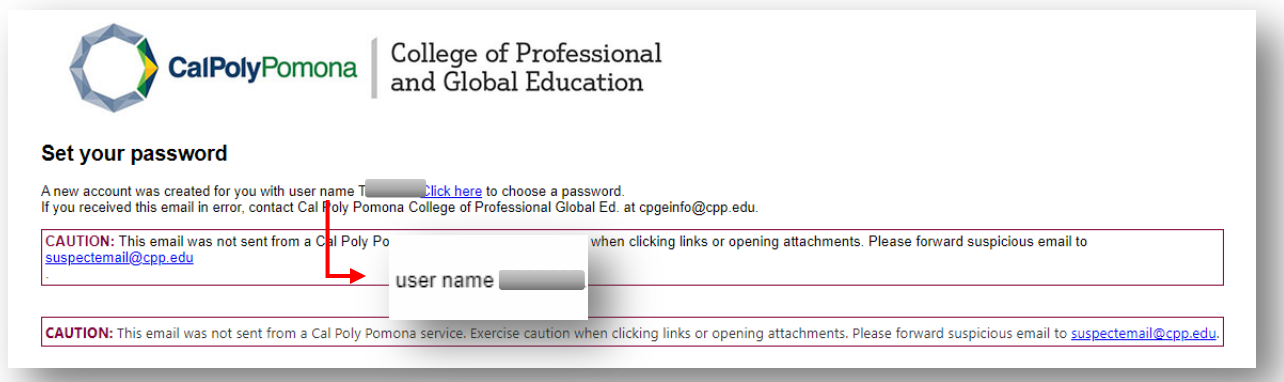

- CPGE will set up the instructor's profile and an automatic email will be sent to you to set up your password.
- The email that you will receive will include your **username**. Please use the provided **username** to set up your password.
- Once you click on the **"Click here"** link, it will lead you to your instructor's portal. Please be advised that the link you receive to set up your password has a time limit of thirty minutes, after which the link will expire. If you experience an expired link, please email cpgeinfo@cpp.edu and provide a preferred time for you to receive a new email during CPGE business hours.

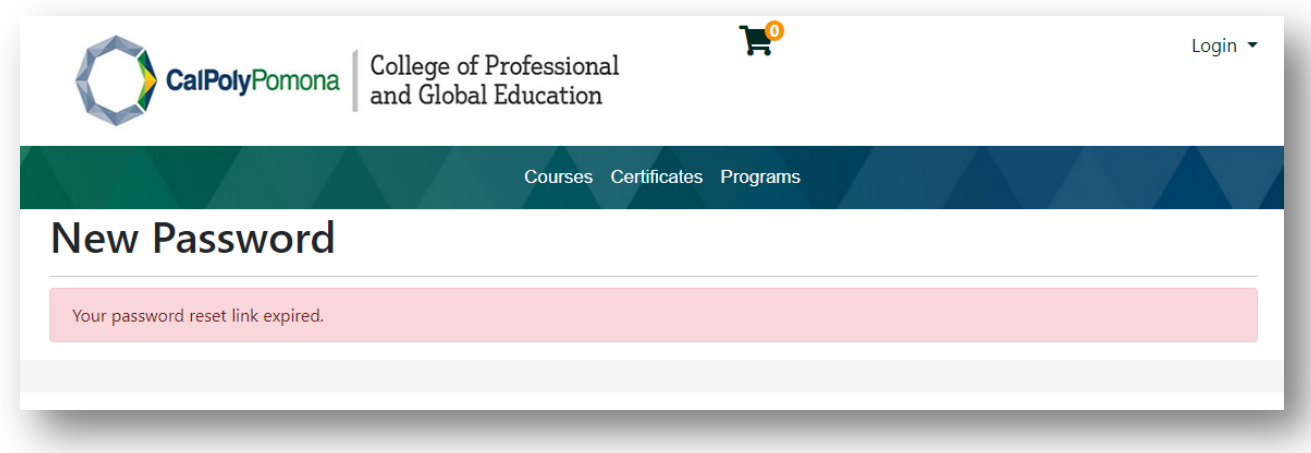